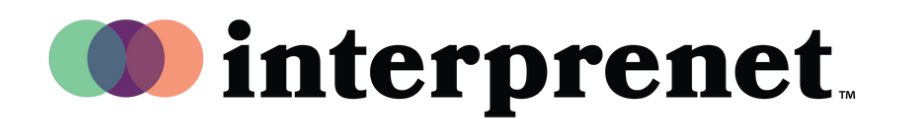

## **User Guide**

## **Interpretation on Zoom in English**

1. In your meeting/webinar controls, click "Interpretation".

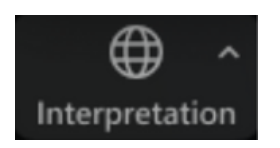

2. Click the language that you would like to hear.

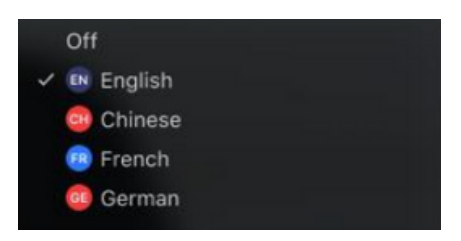

**3.** (Optional) To only hear the Interpreted language,

click "Mute Original Audio".

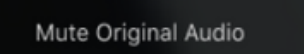

**Virtual Meeting Tips and Etiquette**

- Use earbuds with microphone rather than computer speaker and microphone for best quality sound for yourself and others.
- Set yourself up for the meeting in a private space that reduces sound or visual pollution.
- Use an ethernet connection rather than wifi for most stable internet connection.
- Mute yourself when you are not the speaker.